Version: 7/20/2020

## "Power Tools" for Searching Library Databases

**Boolean Searching** is based on a method of logic developed by George Boole (1815-1864), who was a mostly self-taught English mathematician and philosopher. You can more efficiently and effectively search databases by using Boolean operators (AND/OR/NOT), asterisks, quotation marks, and parentheses as explained below.

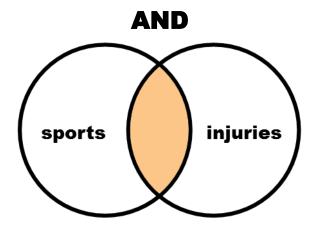

**Search**: sports **AND** injuries **Narrows and limits** results that must include BOTH words.

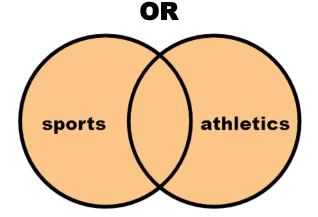

**Search**: sports **OR** athletics **Expands and broadens** results that may include EITHER or BOTH words.

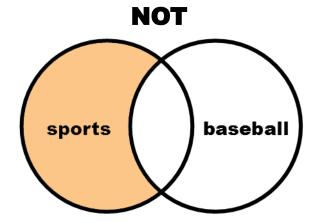

**Search**: sports **NOT** baseball **Excludes** second word so that results include only first word.

- Add an asterisk \* to a root word to search for all of its forms in a database. For example, searching the root
  injur\* followed by an asterisk (no space) will find items that include injure, injury, injuries, injurious, etc.
- Put **quotation marks** "" around exact multiword phrases you want to search for in a library database. For example, searching "baseball hall of fame" will find items that include those words in that exact order.
- Put parentheses () around groups of related words to simultaneously expand and narrow a search topic.
   For example, searching (sports OR athletics) AND (head OR brain) AND (injur\* OR trauma\* OR damage) will broaden the results inside parentheses and limit the overall results between groups in the same search.